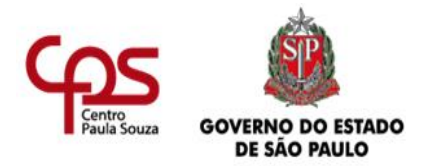

# **CENTRO PAULA SOUZA ESCOLA TECNICA PROFESSOR MASSUYUKI KAWANO Técnico em Informática**

**Gabrielly Fonseca de Gois Lucas Fonseca Neres de Gois Rafaela Abreu da Silva**

**FINANÇAS FÁCEIS- Software para planejamento financeiro**

**Tupã – SP 2024**

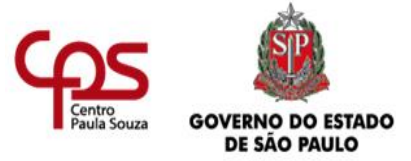

# **CENTRO PAULA SOUZA ESCOLA TECNICA PROFESSOR MASSUYUKI KAWANO Técnico em Informática**

# **Gabrielly Fonseca de Gois Lucas Fonseca Neres de Gois Rafaela Abreu da Silva**

## **FINANÇAS FÁCEIS- Software para planejamento financeiro**

Trabalho de Conclusão de Curso apresentado ao Curso Técnico em Informática da ETEC PROFESSOR MASSUYUKI KAWANO da cidade de Tupã São Paulo, orientado pelo Prof. Bruno Moretti, como requisito parcial para obtenção do título de técnico em Informática;

**Tupã – SP 2024**

# **EPÍGRAFE**

"A persistência é o caminho do êxito."

**Charles Chaplin**

### **AGRADECIMENTOS**

Agradecemos primeiramente a Deus por nos guiar nesta longa jornada. Seu amor e sabedoria são a base para superar desafios e alcançar nossos objetivos. Gostaríamos também de agradecer aos professores que foram os verdadeiros mentores nesta jornada educacional. Seu comprometimento e orientação são fundamentais para nosso crescimento pessoal e profissional. Cada conselho e cada lição contribuíram significativamente para o desenvolvimento do programa. Agradecemos também aos nossos familiares e amigos pelo apoio incondicional, paciência e compreensão ao longo deste caminho.

### **RESUMO**

Este projeto visa auxiliar os usuários a administrar melhor suas finanças através de um sistema web que oferece planejamento financeiro e dicas para o uso adequado do dinheiro. Embora existam soluções disponíveis, como aplicativos, sites e livros, eles geralmente são direcionados para empresas e têm custos associados, o que os torna inacessíveis para muitos usuários. Para resolver essa questão, o projeto propõe a criação de um site gratuito, simples e fácil de usar, que atenda às necessidades de qualquer pessoa, independentemente de seu nível de conhecimento financeiro.

# **LISTA DE ILUSTRAÇÕES**

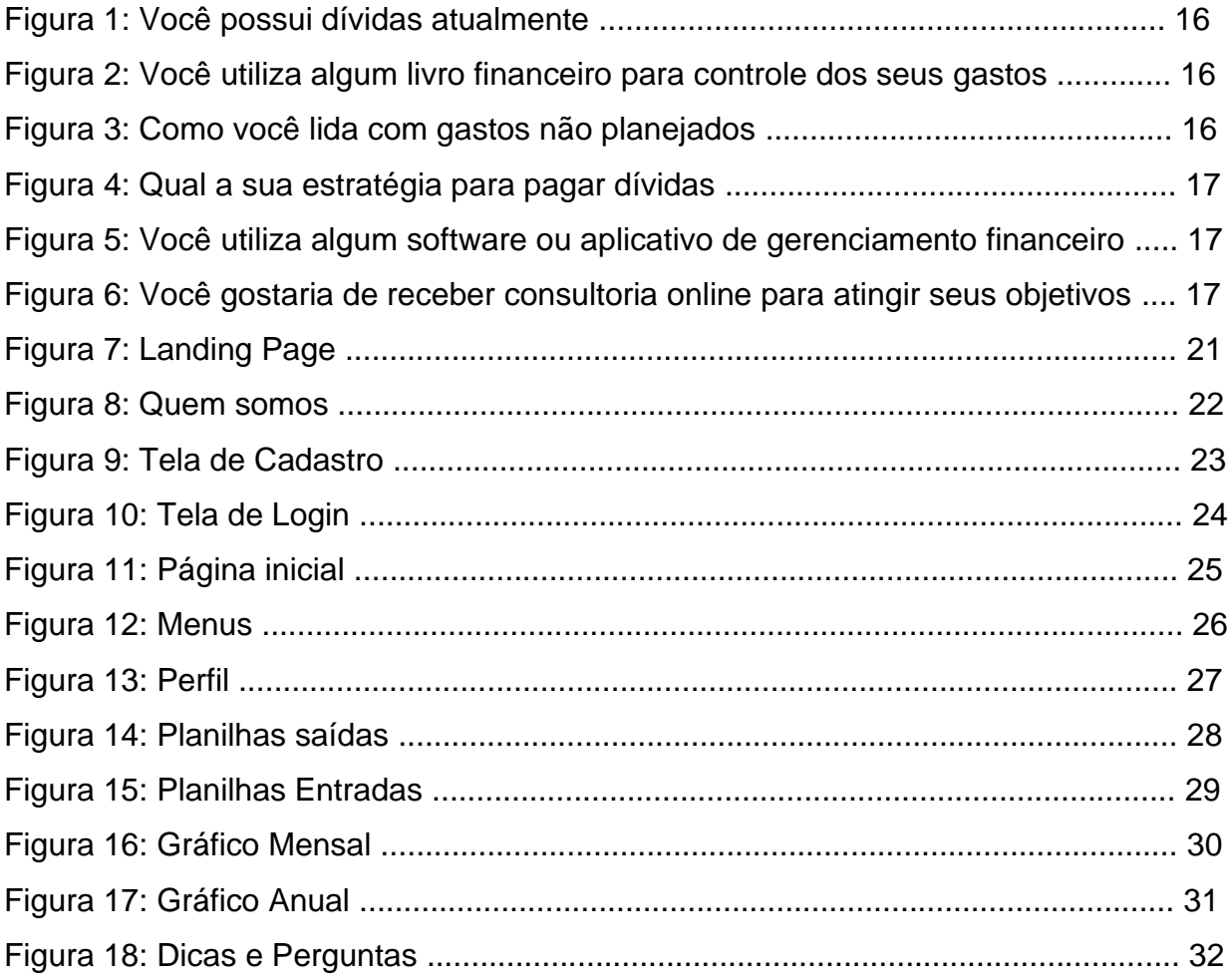

## **LISTA DE QUADROS**

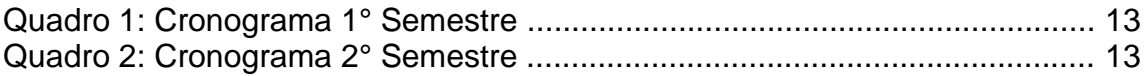

## **LISTA DE TABELAS**

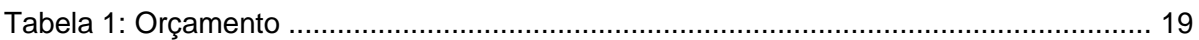

## **LISTA DE ABREVIATURAS E SIGLAS**

TCC: Trabalho De Conclusão De Curso

# **SUMÁRIO**

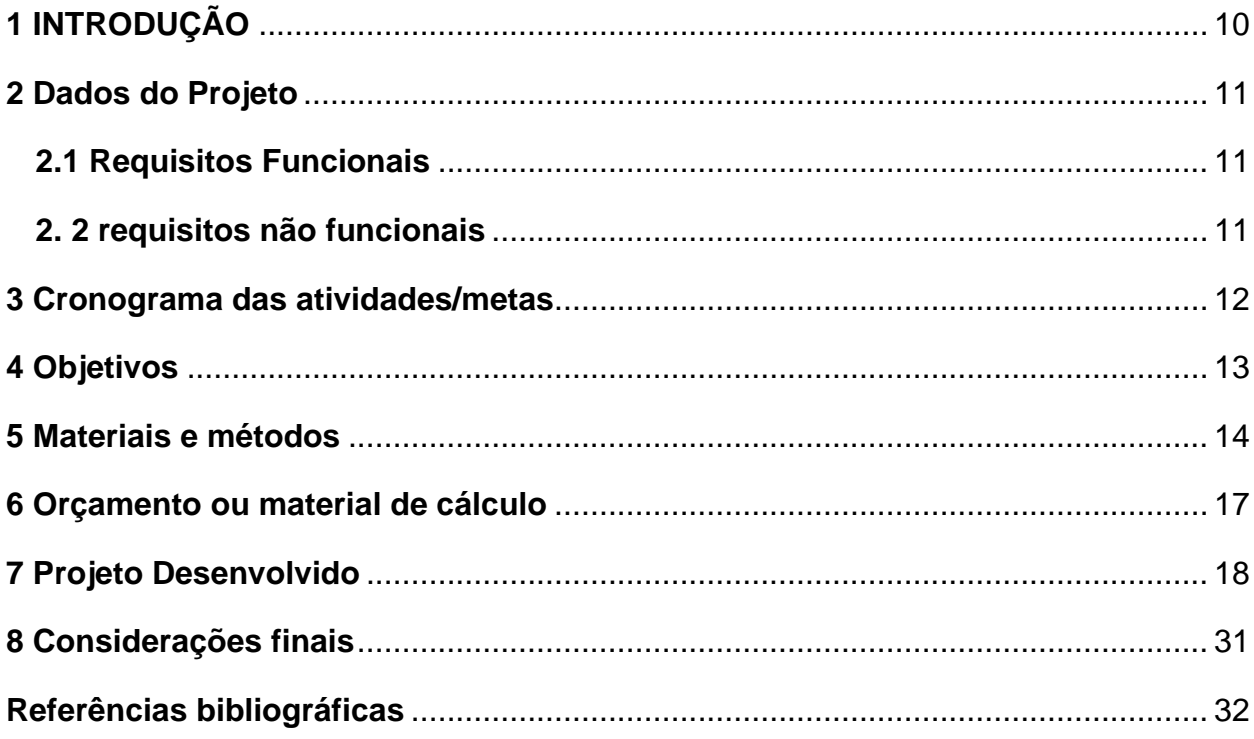

### <span id="page-10-0"></span>**1 INTRODUÇÃO**

Gerenciar finanças pessoais é uma habilidade essencial para garantir a estabilidade financeira e o bem-estar a longo prazo. Num mundo cada vez mais complexo e dinâmico, a gestão eficaz dos recursos financeiros é fundamental para enfrentar os desafios económicos, evitar o endividamento excessivo e alcançar os objetivos financeiros. No entanto, muitas pessoas ainda enfrentam dificuldades significativas nesta área, destacando a necessidade de uma educação financeira mais forte e mais acessível**.**

A educação financeira é um conjunto de conhecimentos e habilidades que permite aos indivíduos tomar decisões informadas e eficazes sobre o uso e a gestão do dinheiro. Abrange diversos aspectos, desde a elaboração de um orçamento, controle de gastos, poupança e investimento, até a compreensão de produtos financeiros mais complexos. À medida que a disponibilidade de crédito continua a aumentar e as novas tecnologias trazem conveniência aos consumidores, a falta de literacia financeira pode levar a consequências graves, como o endividamento e a incapacidade de lidar com acontecimentos financeiros imprevistos.

Vários especialistas e instituições reconhecem a importância da educação financeira, que afirmam capacitar os indivíduos e promover uma melhor qualidade de vida e maior segurança financeira. Neste contexto, este trabalho tem como objetivo explorar a relevância da educação financeira na gestão financeira pessoal, investigando como os conhecimentos e práticas financeiras, impactam o dia a dia das pessoas e suas famílias.

### <span id="page-11-0"></span>**2 Dados do Projeto**

#### <span id="page-11-1"></span>**2.1 Requisitos Funcionais**

A plataforma foi projetada para fornecer soluções abrangentes para o gerenciamento de finanças pessoais, facilitando as interações entre indivíduos que buscam melhorar sua saúde financeira, como planejadores de aposentadoria e educadores financeiros, etc. Para garantir uma experiência segura e eficiente, a plataforma incorpora uma série de requisitos funcionais básicos.

Este mercado de serviços financeiros acomodará uma ampla gama de usuários, desde pessoas que desejam aprender como administrar melhor seu dinheiro, até dicas sobre finanças.

É uma plataforma inovadora que visa mudar a forma de como as pessoas administram suas finanças pessoais, fornecendo soluções completas e acessíveis para todos os aspectos da vida financeira.

#### <span id="page-11-2"></span>**2. 2 requisitos não funcionais**

O requisito não funcional essencial para o uso da plataforma Finanças Fáceis estabelece a necessidade de que os usuários disponham de hardware adequado, como um celular ou computador, para acessar a plataforma. A utilização desses dispositivos se mostra indispensável para garantir a interação efetiva com todos os recursos oferecidos pela Finanças Fáceis.

## <span id="page-12-0"></span>**3 Cronograma das atividades/metas**

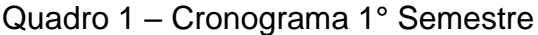

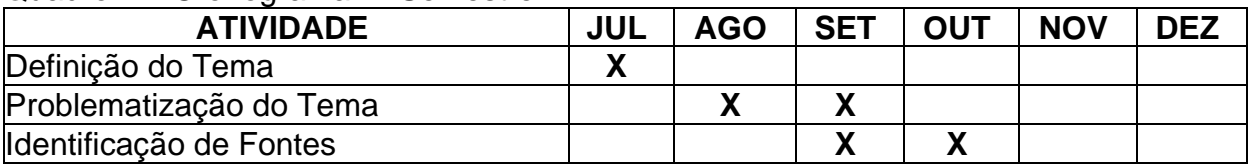

Fonte: Autoria própria

### Quadro 2 – Cronograma 2° Semestre

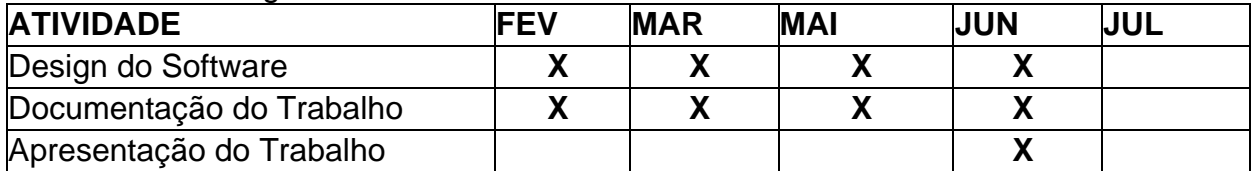

<span id="page-12-1"></span>Fonte: Autoria própria

### **4 Objetivos**

O objetivo principal do software Finanças Fáceis é ajudar o usuário a controlar os gastos financeiros através de planilhas personalizadas. 

Para alcançar esse objetivo, criamos um formulário, que funcionou como um modelo para o desenvolvimento do nosso software. As respostas fornecidas por diversas pessoas nos ajudaram a obter insights valiosos para aprimorarmos o nosso sistema. Isso nos permitiu criar uma ferramenta que atende as necessidades daqueles que buscam um planejamento financeiro impecável. 

Analisar a relevância da educação financeira no controle das finanças pessoais, demonstrando como o conhecimento e a aplicação de princípios financeiros podem aprimorar a situação financeira das pessoas, os principais obstáculos encontrados na administração das finanças pessoais em diferentes faixas etárias.

O impacto da educação financeira no comportamento econômico dos indivíduos, abrangendo práticas de poupança e gestão de dívidas. estratégias e recursos eficazes para fomentar a educação financeira e aprimorar o controle das finanças pessoais.

#### <span id="page-14-0"></span>**5 Materiais e métodos**

Antes de iniciarmos o desenvolvimento foi elaborado um formulário para coletar informações valiosas sobre a vida financeira das pessoas por meio do Google FORMS, que foi espalhado aleatoriamente, ao todo foram 68 pessoas que responderam ao formulário, as principais perguntas foram, você possui dívidas atualmente (figura 1), você utiliza algum livro caixa financeiro (figura 2), como você lida com gastos não planejados (figura 3), qual a estratégia para pagar dívidas (figura 4), você utiliza algum aplicativo de auxílio financeiro (figura 5),e se o usuário gostaria de receber assistência online para os seus objetivos financeiros (figura 6). 

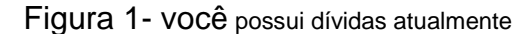

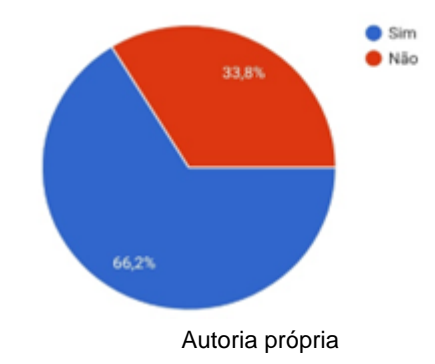

Figura 2- você utiliza algum livro caixa financeiro para controle dos seus gastos

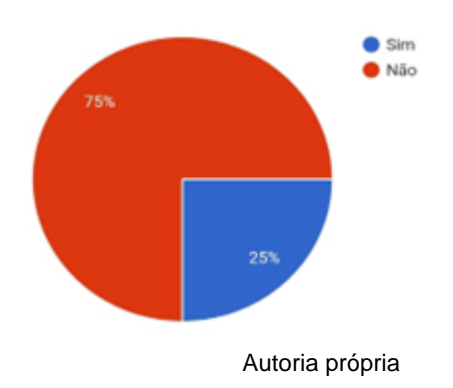

Figura 3- como você lida com gastos não planejados ou despesas inesperadas

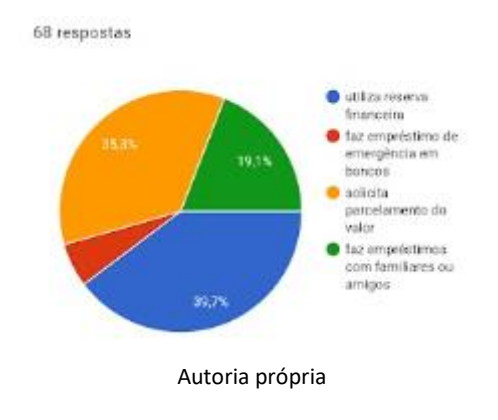

Figura 4- qual a sua estratégia para pagar dívidas ou empréstimos 

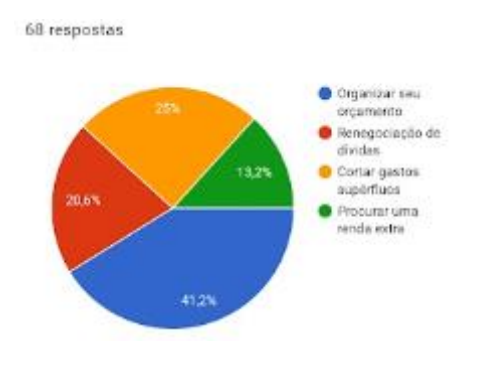

Autoria própria 

Figura 5- você utiliza algum software ou aplicativo de gerenciamento financeiro 

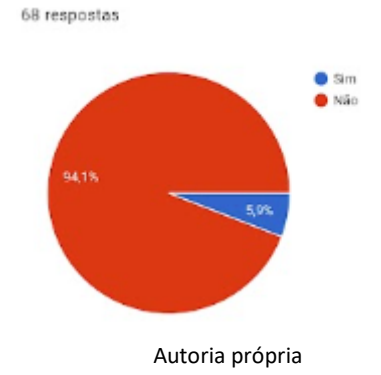

Figura 6- você gostaria de receber consultoria financeira ou assistência online para atingir seus objetivos financeiros

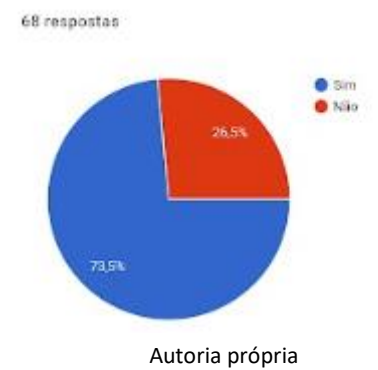

Após a finalização da pesquisa, começamos a criar o nosso sistema usando a ferramenta CANVA.

> Canva é uma plataforma de design gráfico que permite aos usuários criar gráficos de mídia social, apresentações, infográficos, pôsteres e outros conteúdos visuais. Está disponível online e em dispositivos móveis e integra milhões de imagens, fontes, modelos e ilustrações. ( [https://pt.wikipedia.org/wiki/Canva\)](https://pt.wikipedia.org/wiki/Canva)

Nesse estágio, definimos o layout do sistema, esquema de cores e a disposição dos botões em cada tela, garantindo uma experiencia de uso intuitiva para todos os tipos de usuários.

Utilizamos também o aplicativo IBIS PAINT X para criar nosso logotipo.

ibisPaint é um app com o conceito de "Share the Fun de desenho". ibisPaint foi criado com a finalidade de habilitar a comunicação, a gostar de desenho e desenvolvimento de suas habilidades de desenho. (https://ibispaint.com/lecture/index.jsp)

O design da plataforma é simples, com uma paleta de cores em degrade que transmite modernidade e diversão. Optamos por tons de azul, verde e preto, cores que, quando combinadas, atraem a atenção. Essas cores foram escolhidas de forma exclusiva para esse projeto.

<span id="page-16-0"></span>Após definirmos as diretrizes do nosso projeto, realizamos a finalização da documentação, nossa plataforma é um sistema de gerenciamento financeiro pessoal. O nome escolhido faz uma analogia com a missão da plataforma, que é ajudar pessoas a controlar melhor o seu dinheiro através de um sistema simples e sem poluição visual. Nosso logotipo apresenta um chapéu de formatura com um cifrão, simbolizando a aprendizagem financeira.

## **6 Orçamento ou material de cálculo**

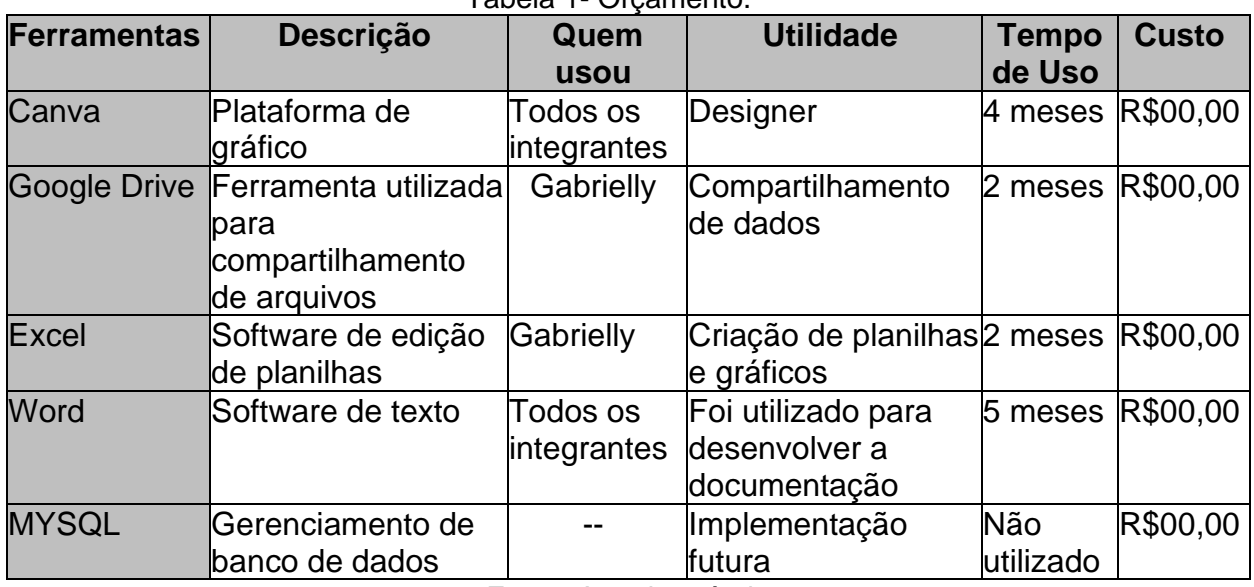

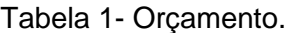

Fonte: Autoria própria

#### <span id="page-18-0"></span>**7 Projeto Desenvolvido**

Bem-vindo ao Finanças Fáceis, onde todos os seus problemas com dividas e gastos serão resolvidos, somos mais que uma plataforma, somos uma iniciativa dedicada a transformar a vida financeira das pessoas, fornecendo ferramentas, recursos e conhecimento para que todos possam alcançar a saúde financeira.

Acreditamos que com o aconselhamento e os recursos certos, qualquer pessoa pode aprender a gerir o seu dinheiro de forma eficaz e construir um futuro financeiro mais seguro.

**Quem somos:** Somos o site de finanças pessoais, um local dedicado a ajudar você a alcançar a independência financeira e a realização de seus sonhos. Nós amamos educação financeira porque acreditamos que tomando o controle de suas finanças é possível para todos construir um futuro mais seguro e próspero**.**

**Nosso compromisso:** Com o objetivo de fornecer informações precisas, atualizadas e acessíveis a todos, estamos comprometidos. Queremos ser sua fonte confiável de informações financeiras e ajudá-lo em todos os passos para tornar-se um indivíduo autossuficiente em termos de dinheiro.

**Design Intuitivo:** Nossa plataforma é mais do que apenas funcional; é o controle financeiro que seu orçamento estava precisando. Com um design intuitivo, a navegação pela Finanças Fáceis se torna ainda mais prazerosa.

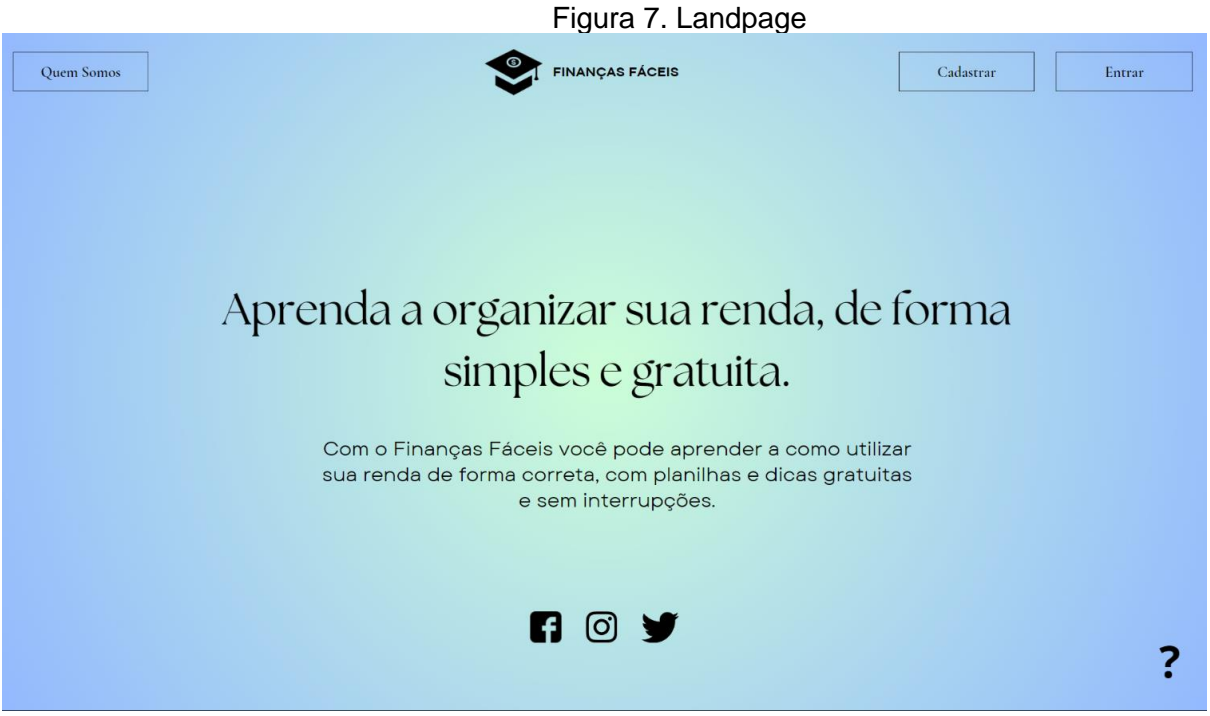

Fonte: Autoria Própria

Aqui temos nossa tela de início do nosso site, contem fácil visualização e compreensão de funcionalidades gerais do sistema, no canto superior esquerdo temos o botão de Quem somos, mostrando um informativo sobre nosso propósito, já no canto superior direito temos os botões de cadastro e login.

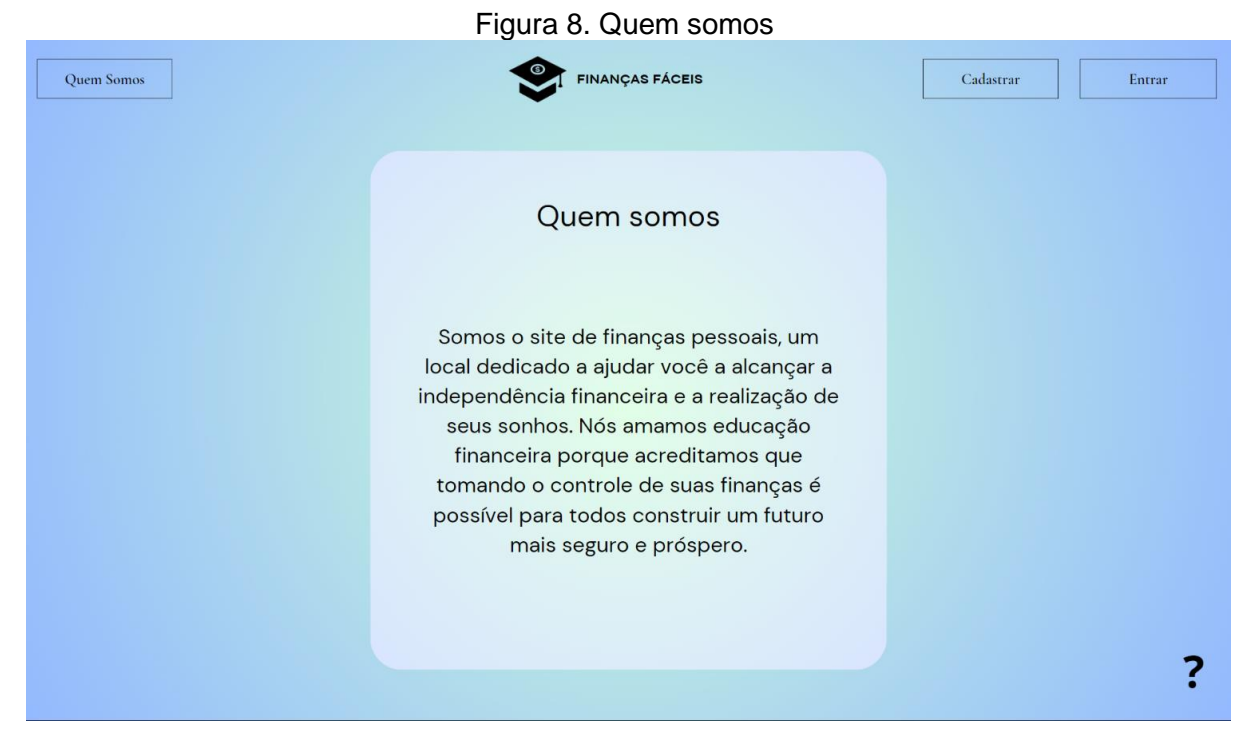

#### Fonte: Autoria Própria

Ao clicar no botão QUEM SOMOS na página inicial, o usuário é redirecionado a um pequeno texto informativo sobre nosso propósito.

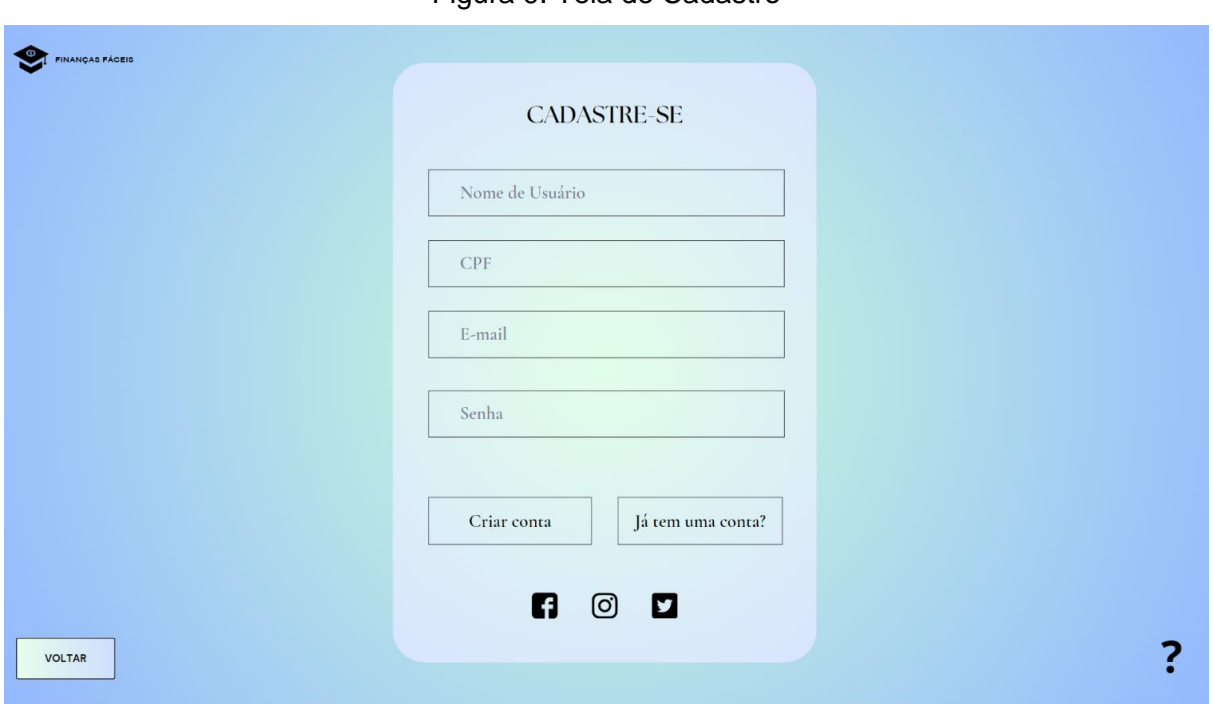

#### Figura 9. Tela de Cadastro

#### Fonte: Autoria Própria

Ao clicar em "Cadastrar", o usuário será levado a uma página simples para fornecer algumas informações essenciais. Aqui estão os detalhes necessários:

**Dados pessoais**: Nome e CPF.

**Contato**: E-mail.

**Identificação**: Poderá inserir uma foto autentica de perfil ao se cadastrar e escolher um apelido. **Segurança da conta**: Criação de uma senha segura.

Este processo rápido de cadastro visa personalizar a experiencia do usuário na plataforma, garantindo que possa utilizar o sistema com tranquilidade. Queremos que sua experiencia seja única e adaptada as suas necessidades.

22<br>22

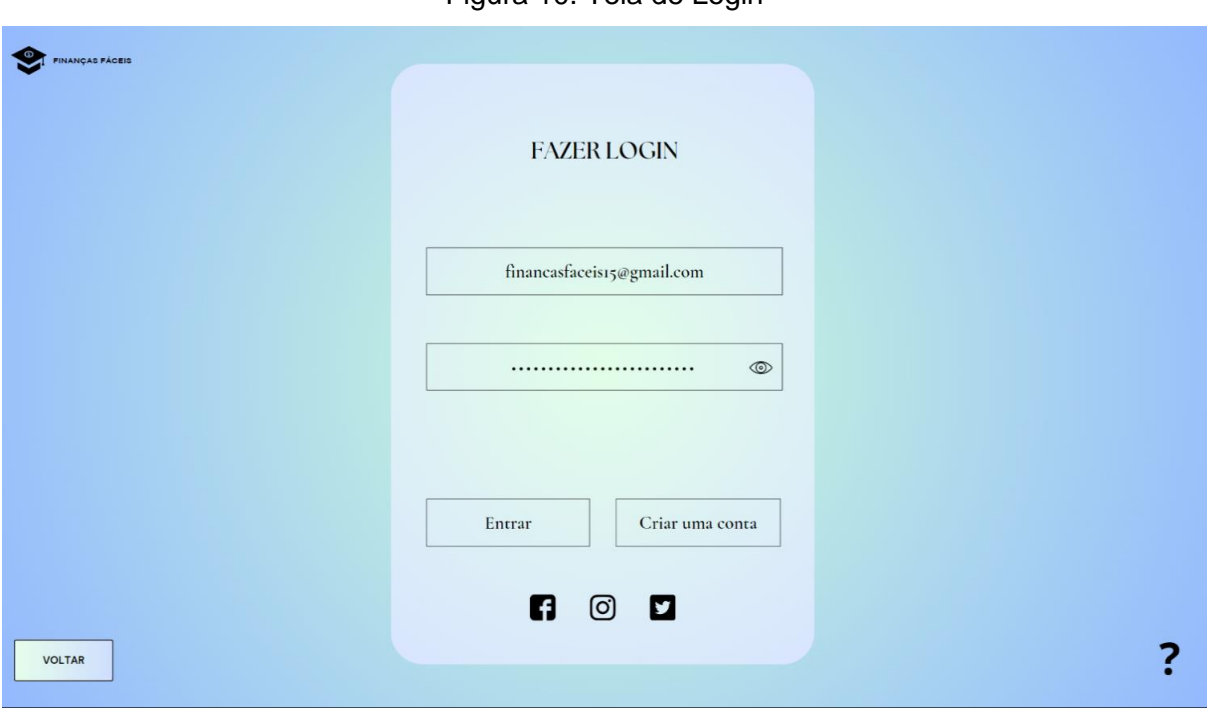

#### Figura 10. Tela de Login

Fonte: Autoria Própria

Ao clicar no botão de LOGIN na página inicial, o usuário é direcionado para a tela de LOGIN, onde ele insere seu e-mail e senha para acessar a plataforma. Nessa tela, também é evidente que os usuários que ainda não possuem cadastro têm a opção de se registrar, clicando no botão "Criar uma conta" para iniciar o processo de criação de uma nova conta.

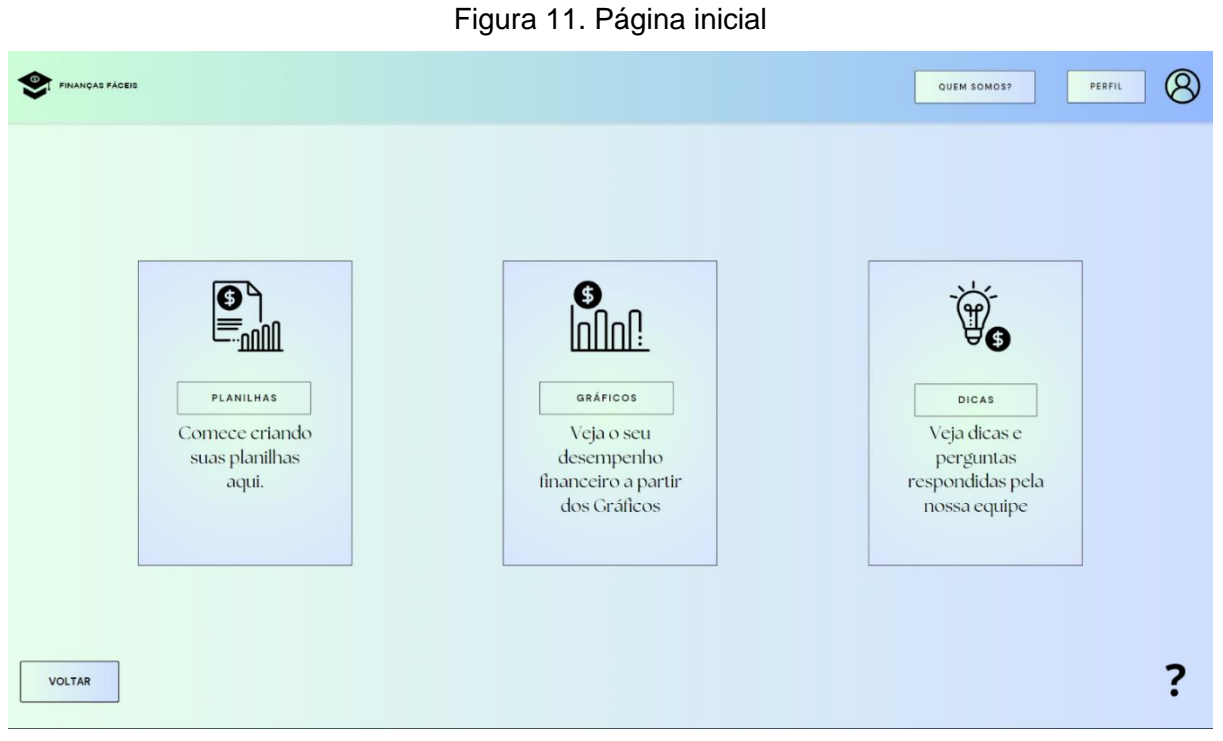

Fonte: Autoria Própria

Ao entrar na nossa plataforma o usuário encontra três menus, nesta estão os cards "PLANILHAS", "GRÁFICOS" E DICAS". Ao selecionar um dos cards, aparecerá opções para o usuário escolher. Já no canto superior direito temos o perfil do usuário, onde ele poderá editar seus dados quando quiser.

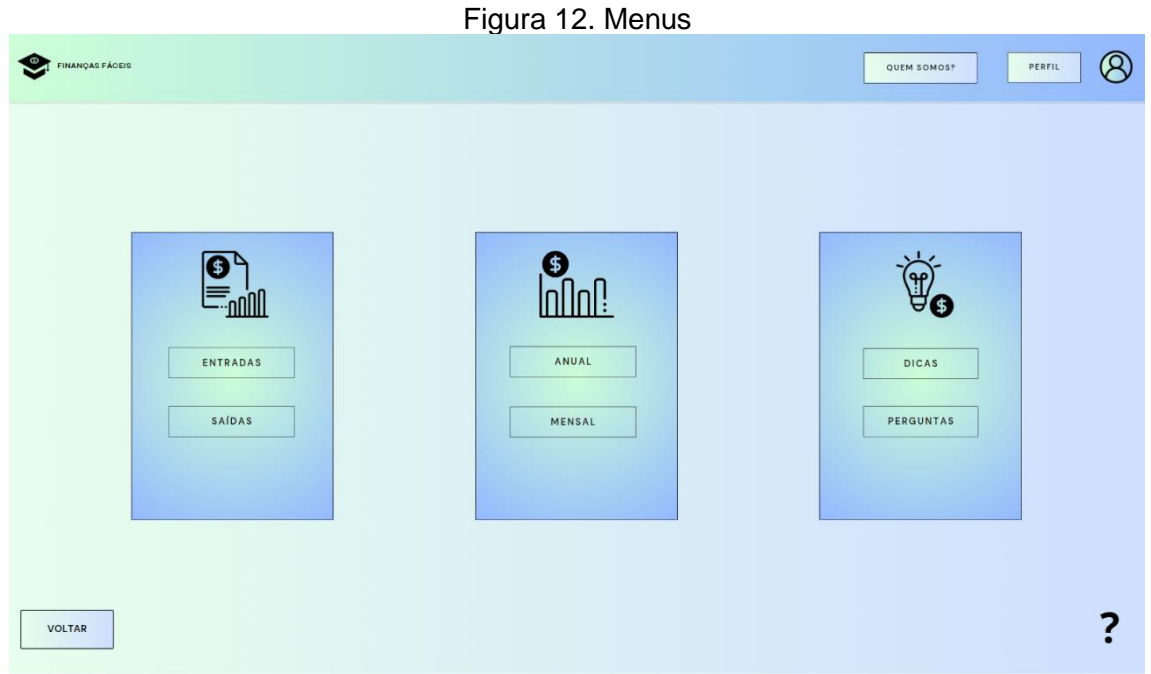

Fonte: Autoria Própria

Após selecionar um dos cards, ficaram disponíveis as seguintes opções:

**Planilhas:** "Entradas", onde serão inclusos todas os ganhos, e "saídas" onde serão inclusos todos os gastos.

**Gráficos:** teremos a opção "Anual", onde ficarão os dados dos anos anteriores, e "Mensal" onde o usuário poderá consultar suas planilhas do mês.

**Dicas:** Nesse menu ficará disponíveis dicas e perguntas respondidas pela nossa equipe e comunidade.

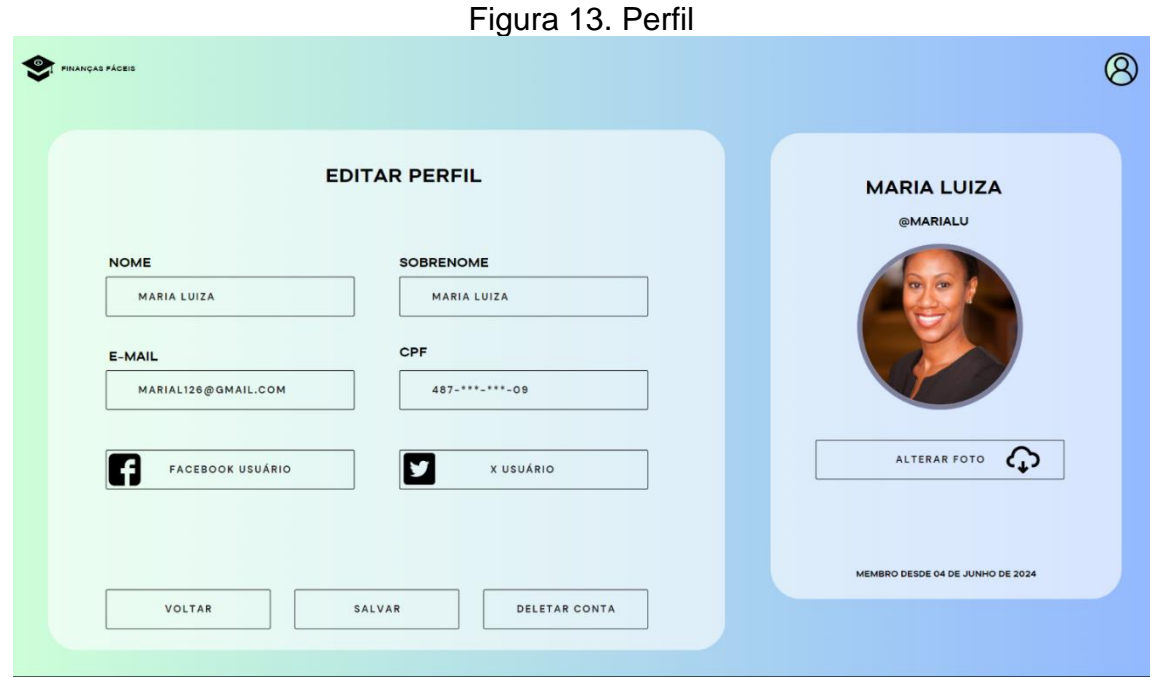

#### Fonte: Autoria Própria

Ao clicar no botão "Perfil" na página inicial, o usuário poderá fazer alterações em seus dados, como alterar foto, e-mail e nome. O usuário poderá incluir também suas redes sociais para tornar sua experiencia mais segura na nossa plataforma. Ao concluir todas as alterações, o usuário terá que apertar o botão salvar, também incluímos uma opção de deletar conta.

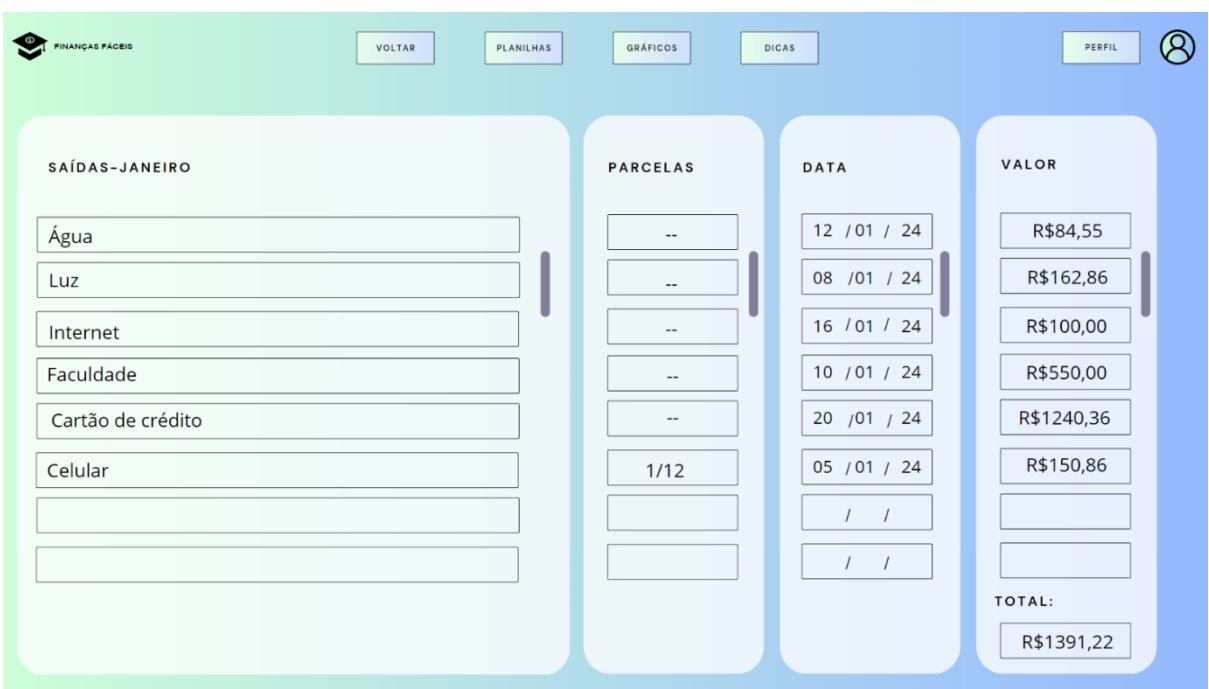

#### Figura 14. Página inicial – Planilhas saídas

#### Fonte: Autoria Própria

Ao clicar em "Planilhas -Saídas" o usuário é redirecionado a uma planilha em branco, para ser preenchida com a descrição do gasto, total de parcelas, a data, o valor gasto e o total, que será calculado automaticamente pela planilha. As planilhas poderão ser editadas, nesta tela os usuários podem visualizar um exemplo de planilha completa.

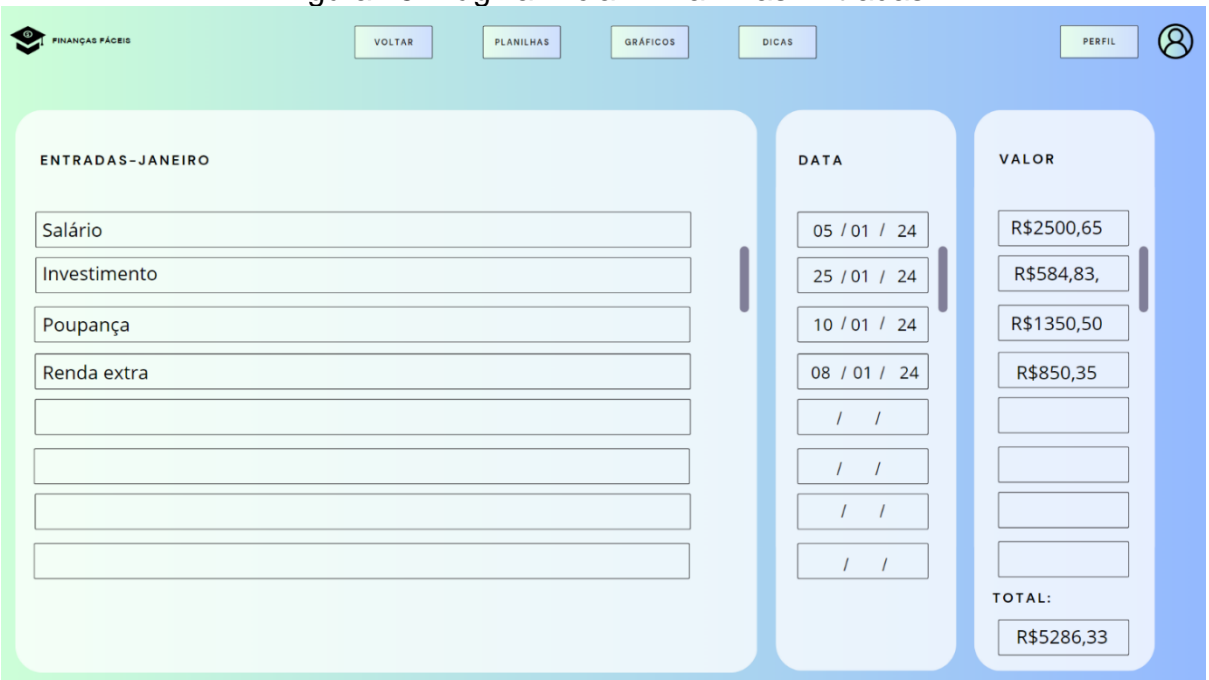

#### Figura 15. Página inicial – Planilhas Entradas

Fonte: Autoria Própria

Assim como na planilha anterior ao clicar em "Planilha- Entrada" o usuário é redirecionado a uma planilha em branco, para ser preenchida com a descrição do gasto, a data, o valor ganho e o total, que será calculado automaticamente pela planilha. Nesta tela os usuários podem visualizar um exemplo de planilha completa.

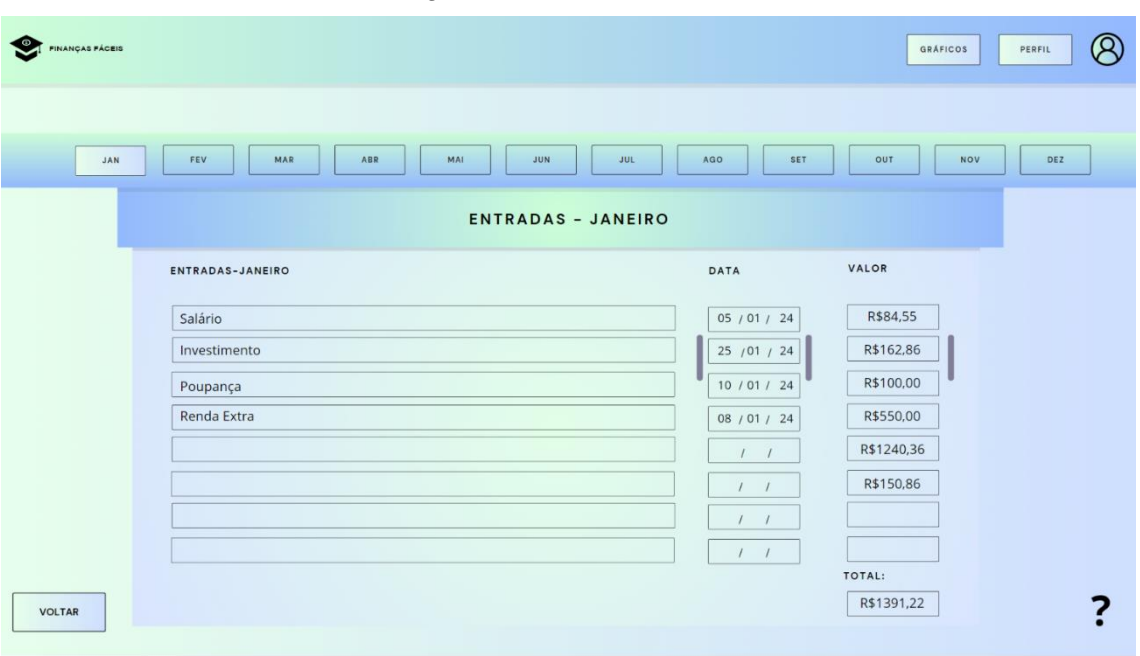

Figura 16. Gráfico Mensal

Fonte: Autoria Própria

Após os usuários completarem as planilhas escolhidas, elas serão salvas automaticamente no menu "Gráficos", tanto na mensal como anual e poderão ser editadas quando quiser. Aqui temos nossa planilha mensal, em cima da planilha o usuário poderá escolher o mês, tanto para editar, como para fazer somente uma consulta.

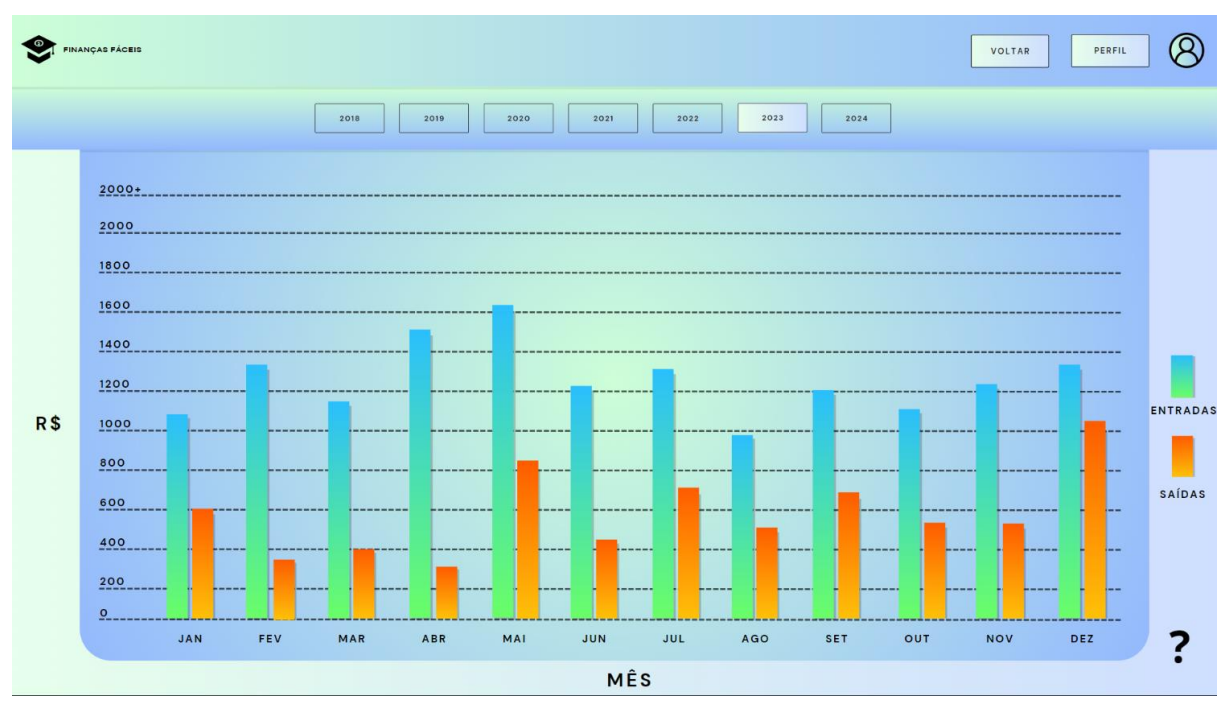

Figura 17. Gráfico Anual

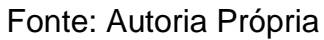

Aqui nós temos o gráfico anual, as colunas em azul representa as entradas, já as colunas em laranja representam as saídas, com essa parte do gráfico, os usuários podem visualizar como foi o seu orçamento durante o ano, podendo assim melhorar seu rendimento no próximo ano.

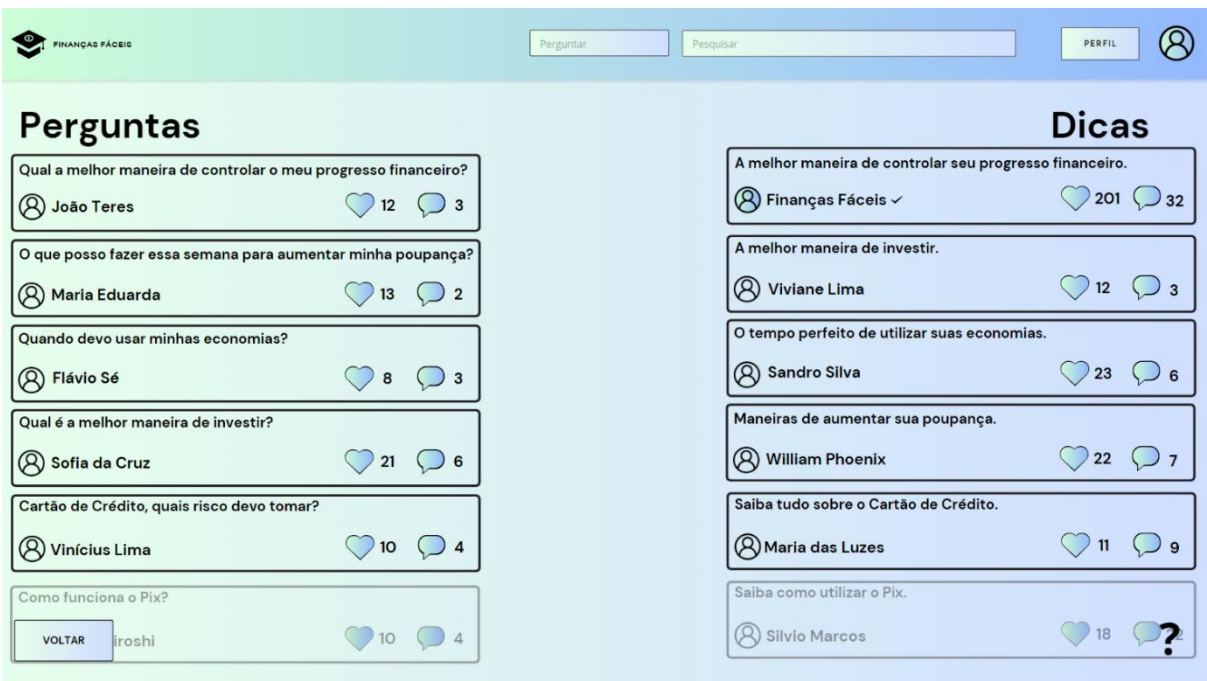

#### Figura 18. Dicas e Perguntas

Fonte: Autoria Própria

Por fim nós temos nossa área de perguntas e dicas, nela os usuários encontrarão perguntas feitas pelos mesmos e dicas preciosas respondidas pela nossa equipe e comunidade de usuários, para fazer uma pergunta, basta apertar no botão "Perguntar" no canto superior direito, já para pesquisar é só clicar no botão ao lado de "Perguntar" e digitar a sua dúvida.

#### <span id="page-31-0"></span>**8 Considerações finais**

Finanças Fáceis demonstra um compromisso notável com a segurança e a experiência do usuário, refletido em seu design intuitivo e na personalização dos perfis. Esses elementos são fundamentais para estabelecer confiança e garantir que as necessidades específicas dos usuários sejam atendidas de maneira eficaz.

Além disso, a integração planejada com o banco de dados MYSQL representa um passo significativo em direção à melhoria da segurança dos dados e à otimização operacional da plataforma. Isso não apenas fortalecerá a proteção das informações dos usuários, mas também promete aumentar a eficiência dos processos internos.

Portanto em resumo, as perspectivas para o futuro da Finanças Fáceis são promissoras, com uma base sólida em segurança, usabilidade e uma visão clara de evolução tecnológica. Ao continuar priorizando esses aspectos, a plataforma está bem posicionada para continuar crescendo e oferecer uma experiência ainda mais positiva e confiável aos seus usuários.

## <span id="page-32-0"></span>**Referências bibliográficas**

O que é o canva (2024) https://pt.wikipedia.org/wiki/Canva acesso em: 12 de fev de 2024

O que é o ibis paint (2024)

https://ibispaint.com/lecture/index.jsplang=pt#:~:text=ibisPaint%20%C3%A9%20um%2 0app%20com,rec%C3%A9m%2Dchegados%20ao%20desenho%20digital. Acesso em: 15 de fev de 2024